## **MobileCCTV MDVRPlayer** 操作手冊

播放程式下載 網址: http://www.mobilecctv.com.tw/Blog.html http://www.mobilecctv.com.tw/essencemdvr.html

系統需求:

- 作業系統:Window 7 32bit/64bit / Windows 10 32bit/64bit
- 記憶體: Ram DDR3 2G 以上
- 顯示卡: Nvidia GT710 1G 以上
- 讀卡機:建議支援 SDXC

## ★影片播放步驟★

◎先將 SD 卡從 MDVR 錄影機上拔除,然後使用讀卡機將 SD 卡插入讀卡機並接至電腦上。

◎然後下載 MDVR 播放程式,接著依照下列操作說明一步一步做。

◎若無法選擇磁碟槽,請點選程式裡的 選擇文件夾 然後去找尋您的記憶卡槽rec\_dir帶進即可調閱資料。

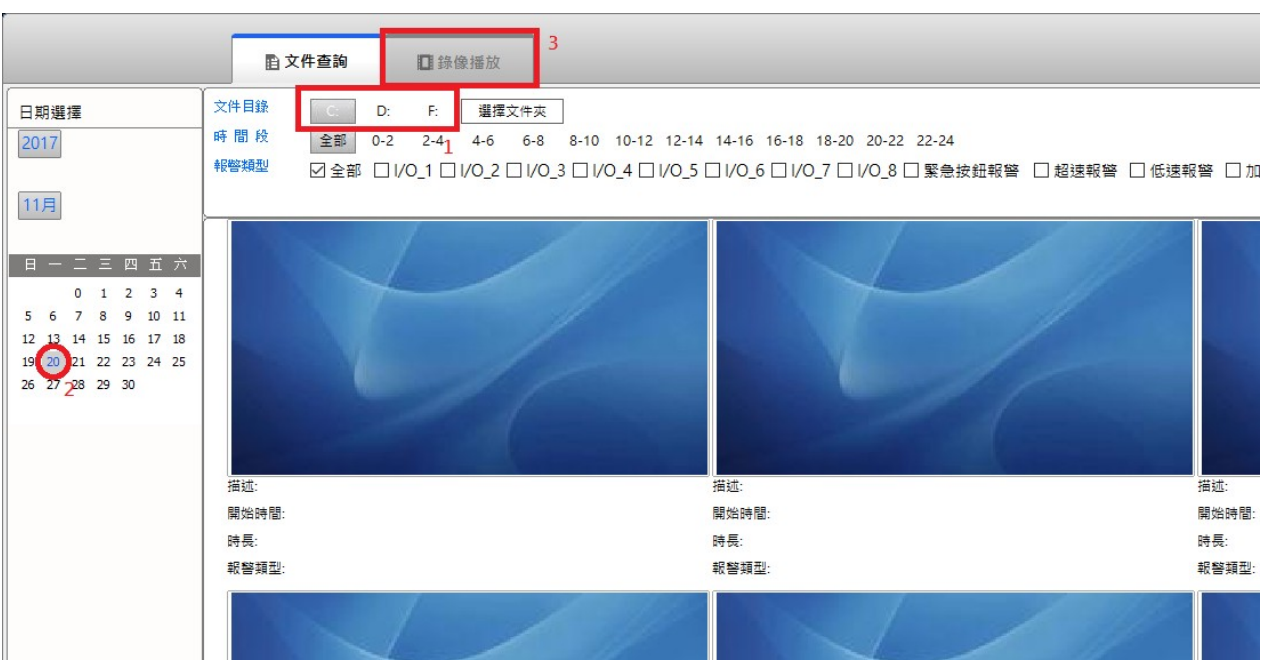

- 1. 點選 SD 卡槽(或點 選擇文件夾 選擇記憶卡裡的 rec\_dir帶進)
- 2. 選擇影片日期
- 3. 選擇影片播放

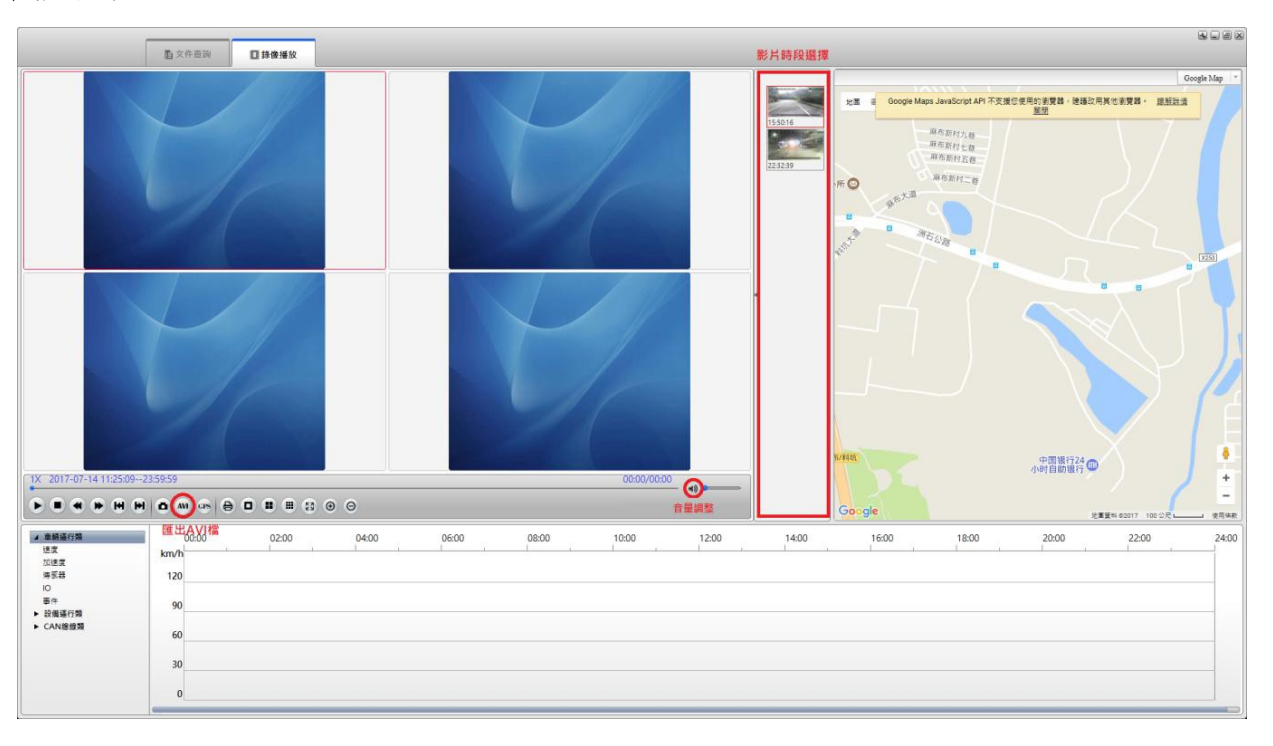

1. 選擇影片時段,即可觀看影片

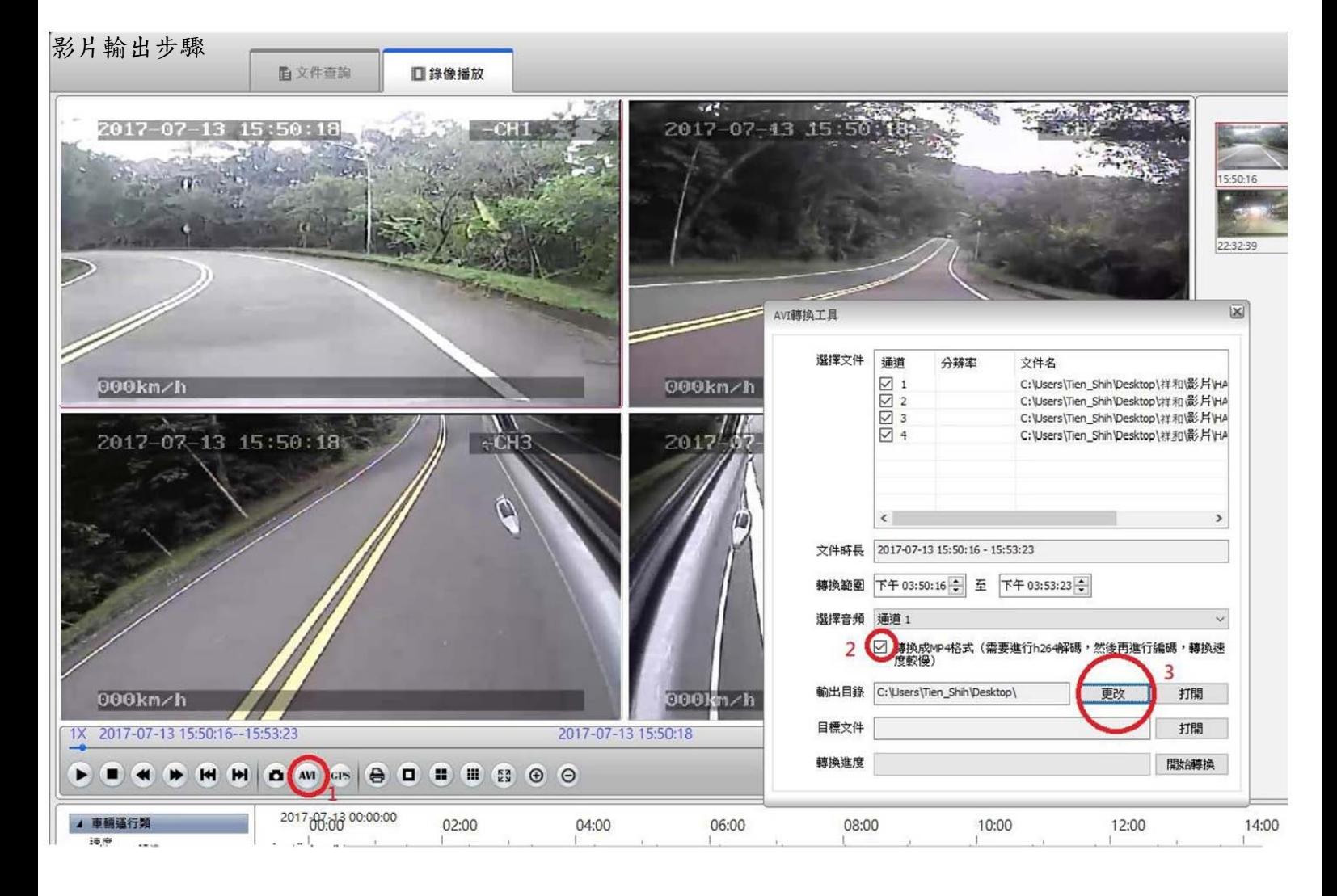

- 1. 點選匯出 AVI 檔
- 2. 勾選轉換成 MP4 格式(若沒勾就是avi的格式)這也可行
- 3. 更改輸出路徑
- 4. 點選開始轉換

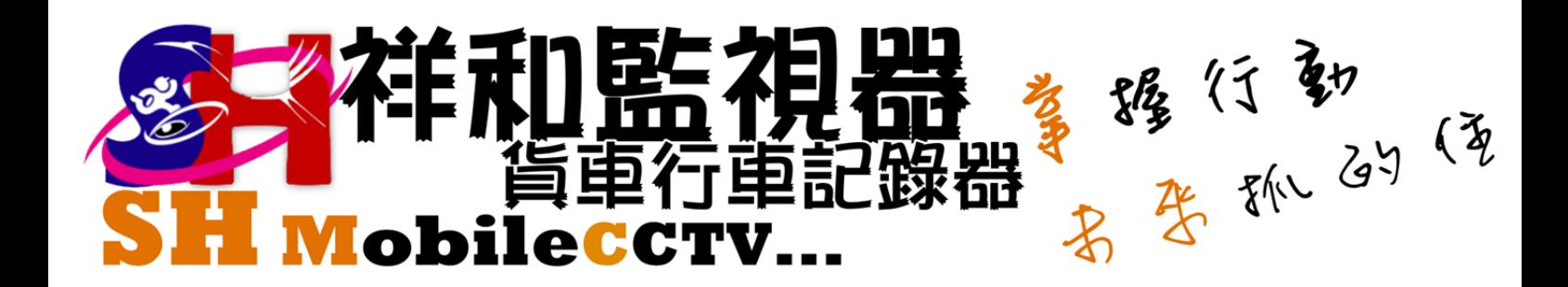